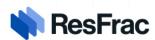

ResFrac Customer Support and Tutorials:

## ResApps Site Log in and Application Sign-up

October 28, 2023

For help with this feature: resapps@resfrac.com

In order to view app product pages and to sign up for an app license, all users must log in to the ResApps web portal, which can be found at <a href="https://www.resapps.resfrac.com">www.resapps.resfrac.com</a>. Log in to the ResApps portal via the icon on the upper right hand corner of the screen:

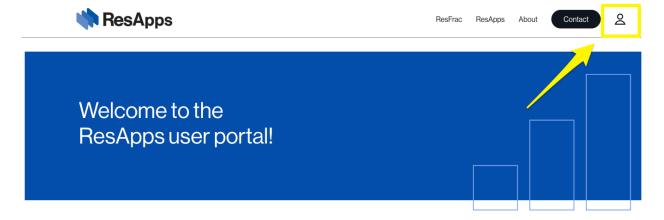

There are two authentication options available to log in to the system, Microsoft and Google. Please use your organization assigned email address.

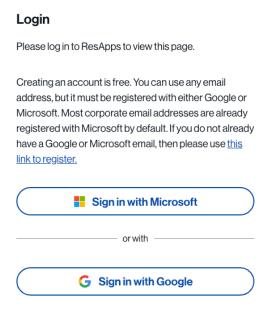

Navigate to the desired app and click "More details" to get more information on the app, and to sign up.

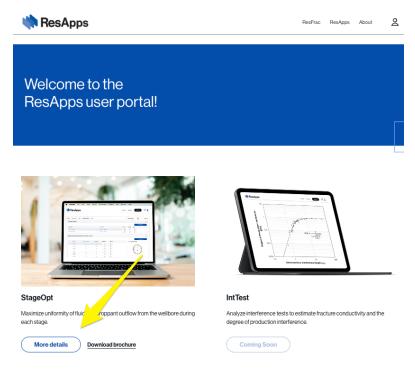

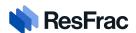

resfrac.com

2

When you are ready to purchase a license for the application, click "Sign up now":

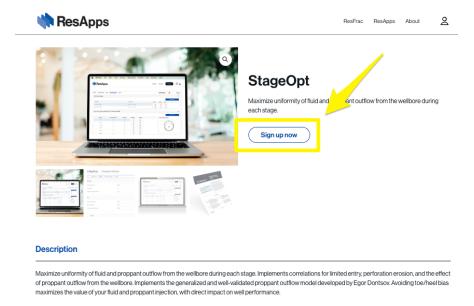

This will take you to the checkout page. You will fill in all details in the form to the left. If your purchasing department requires a PO, work order or coding on the invoice in order to process, you will need to enter the information in the Order Notes section of the checkout page.

Please review and check to accept the terms and conditions, and press "Sign up now":

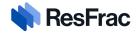

resfrac.com

3

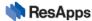

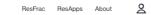

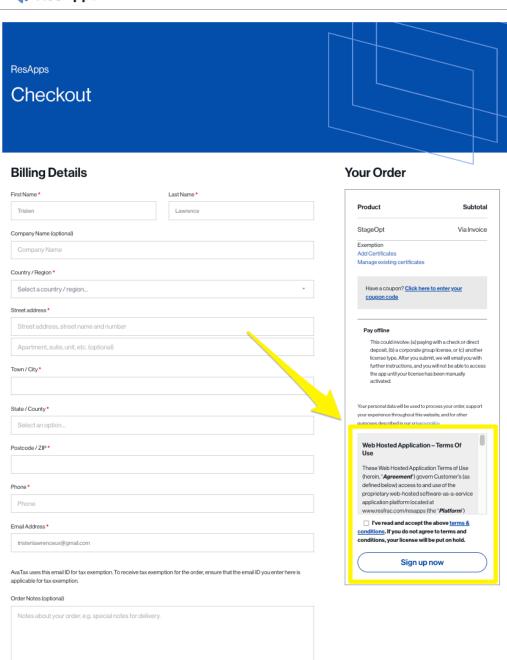

This will submit your order, and we will then email you with an invoice and further instructions. You will not be able to access the app until your license has been manually activated. If you have any questions or need support in the meantime, please send us an email at <a href="mailto:resapps@resfrac.com">resapps@resfrac.com</a>. Thank you!

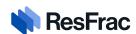

resfrac.com

4